## ESETアンインストールマニュアル Mac 版

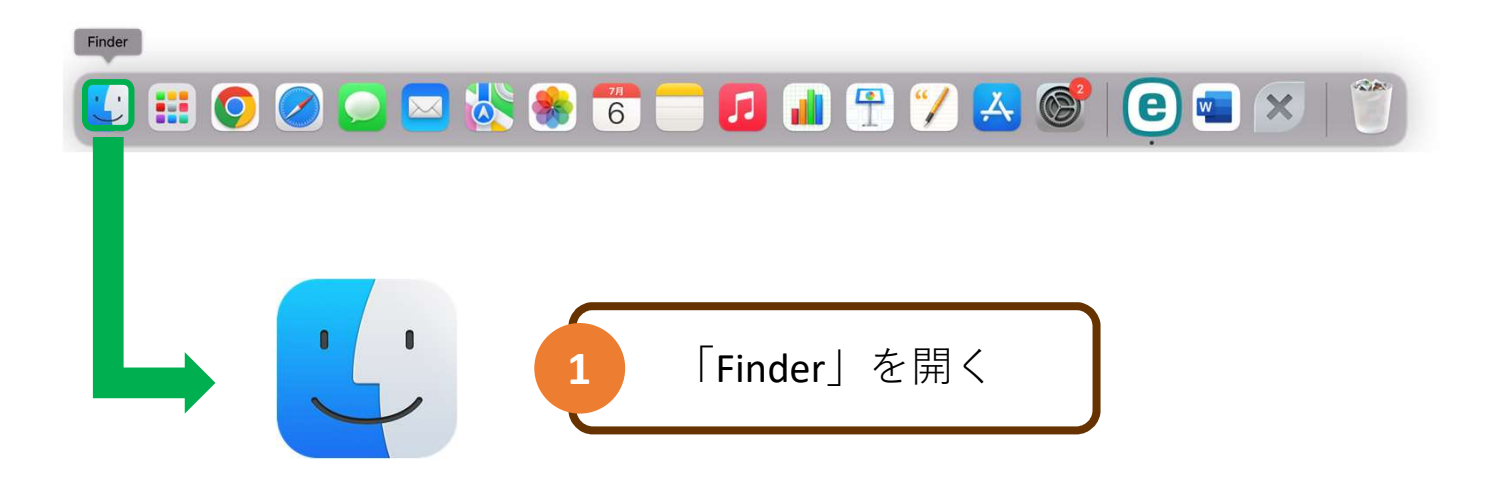

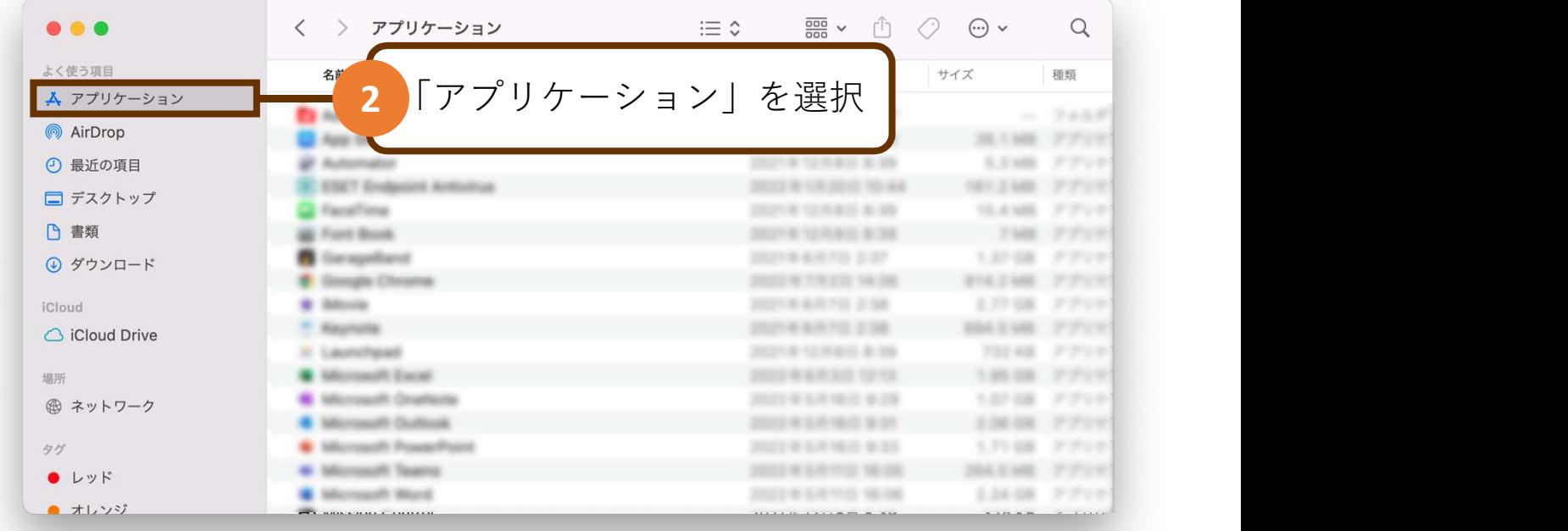

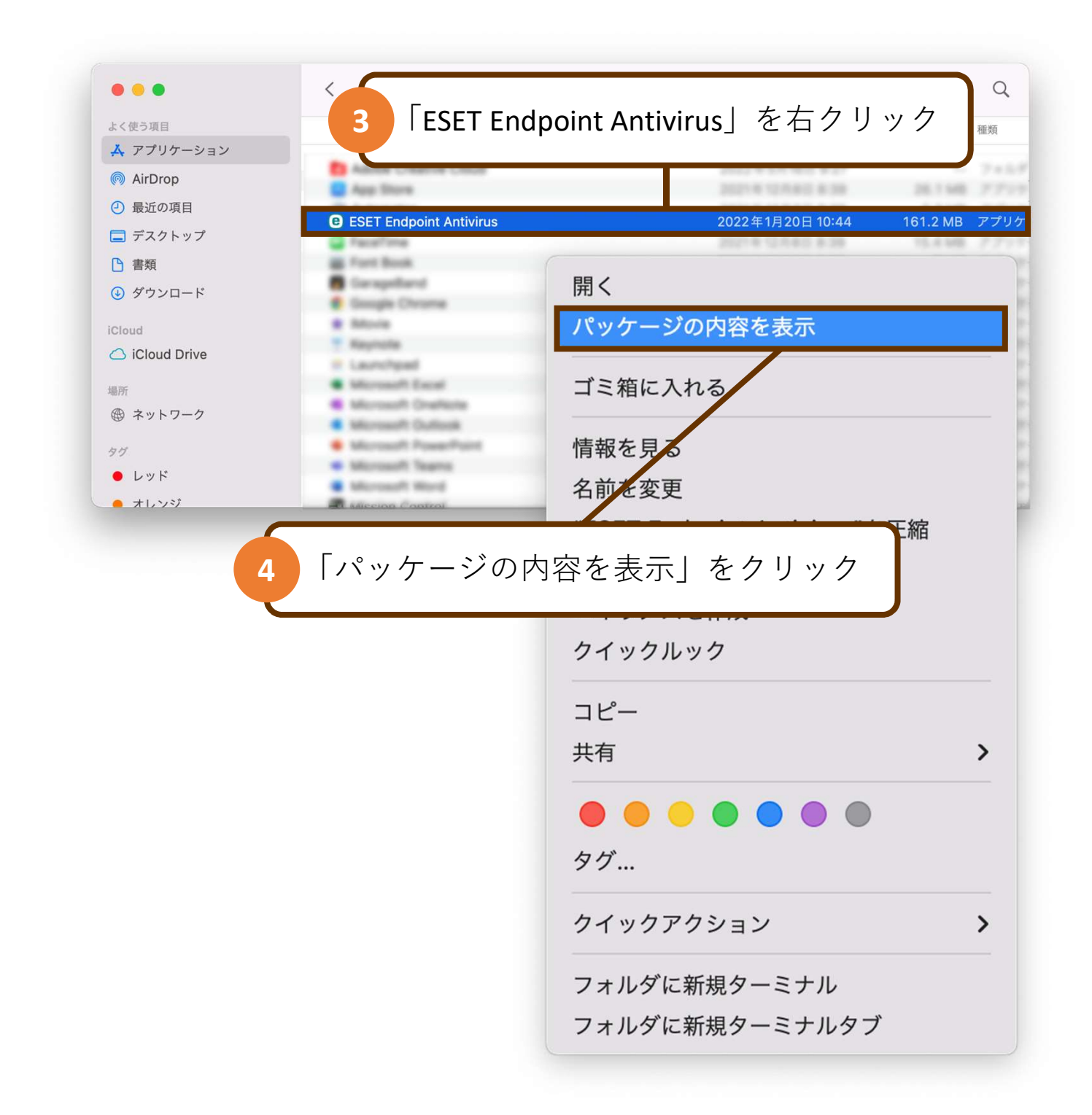

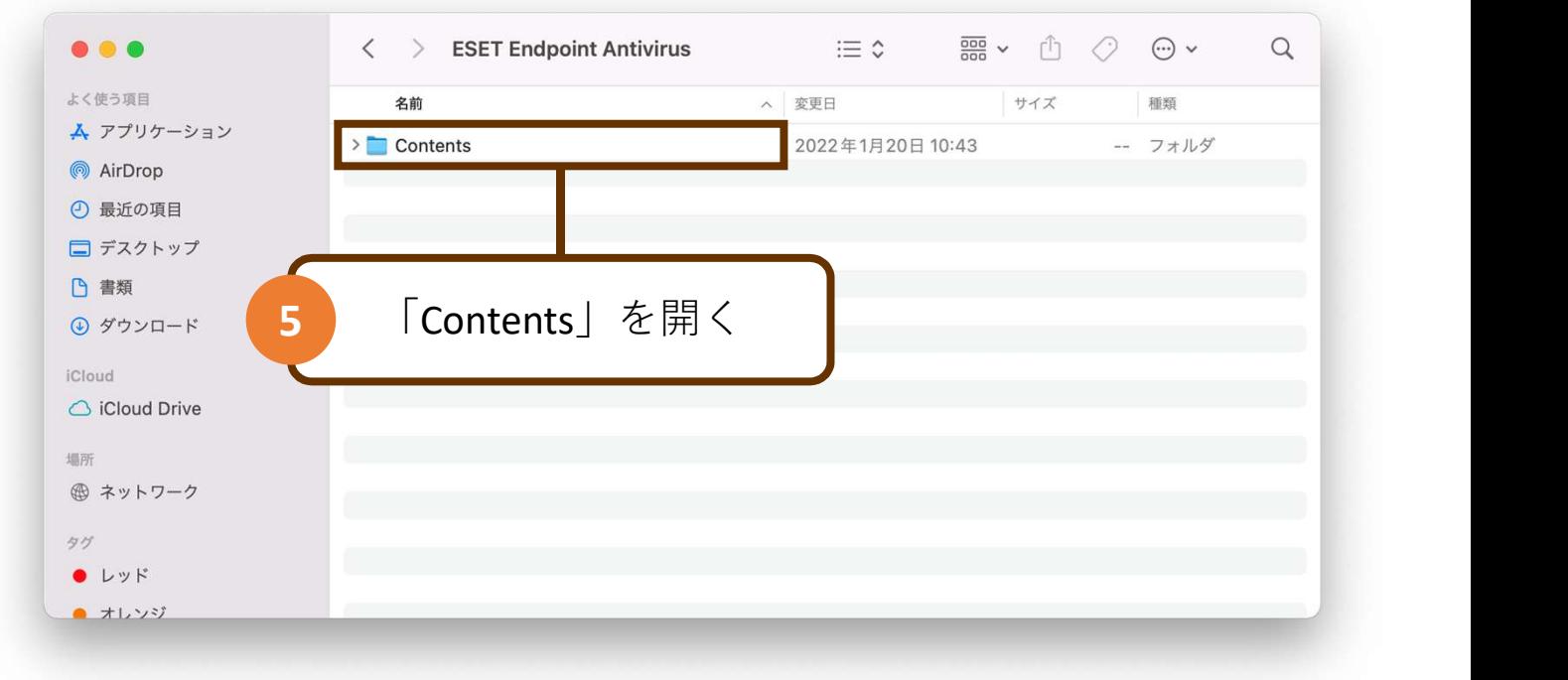

![](_page_3_Figure_1.jpeg)

![](_page_4_Picture_0.jpeg)

![](_page_4_Picture_1.jpeg)

![](_page_5_Figure_0.jpeg)

![](_page_6_Figure_0.jpeg)

![](_page_6_Picture_1.jpeg)

![](_page_7_Picture_28.jpeg)

![](_page_8_Picture_0.jpeg)

## 以上で、操作は完了です